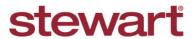

Real partners. Real possibilities.™

# Stewart Access: Applying Checks at File Level

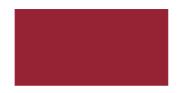

**Quick Reference Card** 

# **Generate Portal Register Report**

# Steps to Complete:

1. Login to **Stewart Access** as an Agency user and navigate to the **Register** tab.

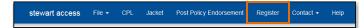

2. Enter the date parameters for the **Register** report in the **From** and **To** fields and click **Search**.

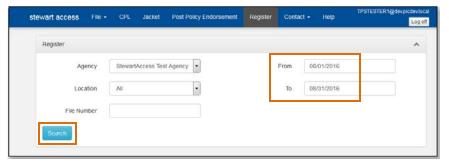

3. The Register report will open.

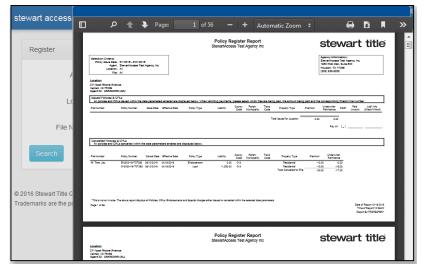

4. Click Print or click Download to Save the Register report.

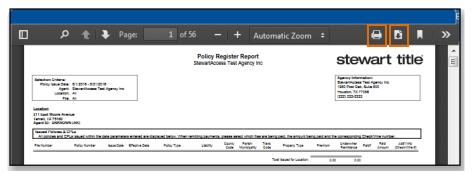

5. Clicking Save will give you the option to save or open the report as a .pdf. Clicking Print will allow you to print the report.

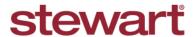

Real partners. Real possibilities.™

# Stewart Access: Applying Checks at File Level

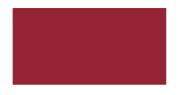

## **Quick Reference Card**

## Remitting Payment for a File or Files

**Please Note:** If you are currently sending images, please continue to do so. If you are not currently sending images, it is not necessary to start at this time. The process below outlines to steps to take for remitting payments for Files.

#### Steps to Complete:

- Run the **Portal Register** report and print a copy to include with your payment. (Click to see an <u>example of</u> <u>the report.</u>)
- 2. If the payment is not for the entire total on the Register, circle the file number(s) the payment is covering.
- If a single check is being split among multiple Files, write the amount to be applied to each file in the Paid Amount column and make note of the check number or wire number in the Add'l Info column.

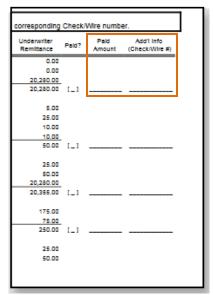

- 4. If you are remitting payment for any Additional Charges, write the total amount of the additional charges you are paying on the Additional Charges or Information line—the last line on the Register report. Additional Charges may include but are not limited to the following:
  - Municipal Charge (KY)
  - Search Fees (CT and RI)
  - Surcharge (FL)
  - State Fee (IL)
  - TIEF Fee (IN)
  - Additional Chain of Title (LA)

 Send the Register report with your check to Policy Services:

#### By USPS mail:

Stewart Title Guaranty Company P.O. Box 30105 College Station, TX 77842

#### For overnight or expedited deliveries:

Stewart Title Guaranty Company 211 Quality Circle College Station, TX 77845 (800) 729-1905

#### For New York mail:

Stewart Title insurance Company Policy Services 300 East 42<sup>nd</sup> St New York, NY 10017

## For Georgia mail:

Stewart Title Guaranty Company 200 Mansell Court East, Suite 400 Roswell, GA 30076

Please Note: For questions about this process or any payment related issues, please contact your Stewart Agency Service representative or Stewart Policy Services Customer Care Center at <a href="mailto:psccc@stewart.com">psccc@stewart.com</a>.